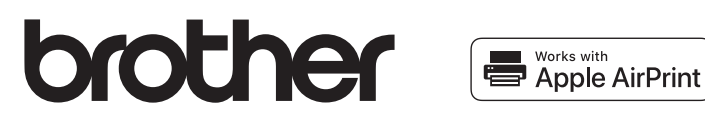

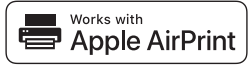

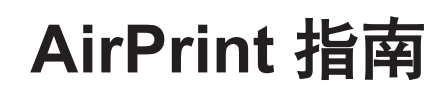

## 您可以通过 **AirPrint** 从 **iPad/iPhone/iPod touch** 等轻松进行打印。

## 无需安装打印机驱动程序。

AirPrint、iPad、iPhone、iPod、iPod touch、Macintosh、OS X 和 Safari 是苹果公司在美国和其他国家的注册商标。

### 操作环境:

OS X v10.8 或更高版本/iOS 7.x 或更高版本 (有关支持的操作系统的最新信息,请参阅 Brother Solutions Center 网站 ([support.brother.com\)](http://support.brother.com)。) 要使用这个支持 AirPrint 的产品,建议使用 iOS 和 macOS 最新版本。

# 如何打印:

### **● 从** iPad、iPhone 和 iPod touch 打印

1 确保您的打印机已开启且已通过 Ad hoc、无线直连或 Wi-Fi 网络连接进行连接。

- ② 打开您想打印的页面。
- ③ 点击 门 操作图标。
- 4 点击打印。
- 5 选择打印机。
- 6 选择并更改任何所需的打印机选项。
- 7 点击打印。

## **● 从 OS X v10.8 或更高版本打印**

提示: 必须先将打印机添加到您 Mac 的打印机列表中, 才能进行打印。

- 1. 在 Apple 菜单中选择系统偏好设置。
- 2. 点击打印与扫描或 **Printers & Scanners**。
- 3. 点击左侧打印机窗格下方的 + 图标。
- 4. 点击添加打印机或扫描仪。将显示添加屏幕。
- 5. 选择您的打印机,然后从使用弹出菜单中选择 **AirPrint** 指南。
- 6. 点击添加。

1 确保您的打印机已开启且已通过 Ad hoc、无线直连、Wi-Fi 网络或 USB 连接进行连接。

- 2 打开您想打印的页面。
- 3 点击文件菜单,然后选择打印。
- 4 确保已选择您的打印机。
- 5 选择任何可用选项,例如打印页数。(选项根据打印机不同而有所差异。)
- 6 点击打印。

产品支持: [support.brother.com](http://support.brother.com/)